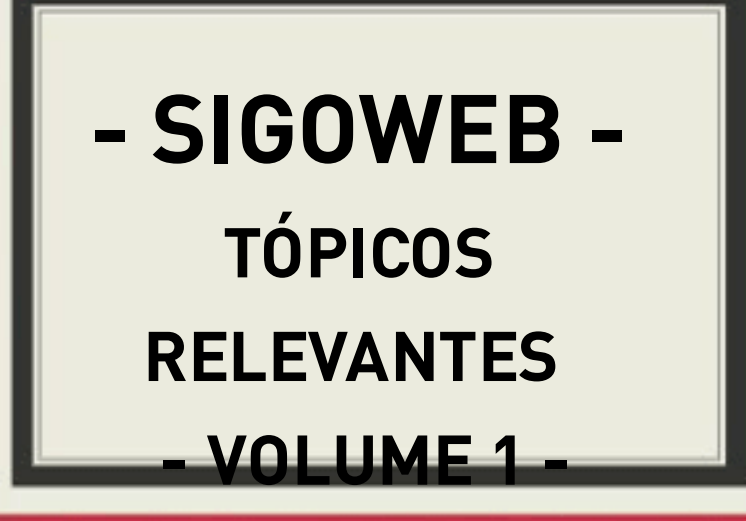

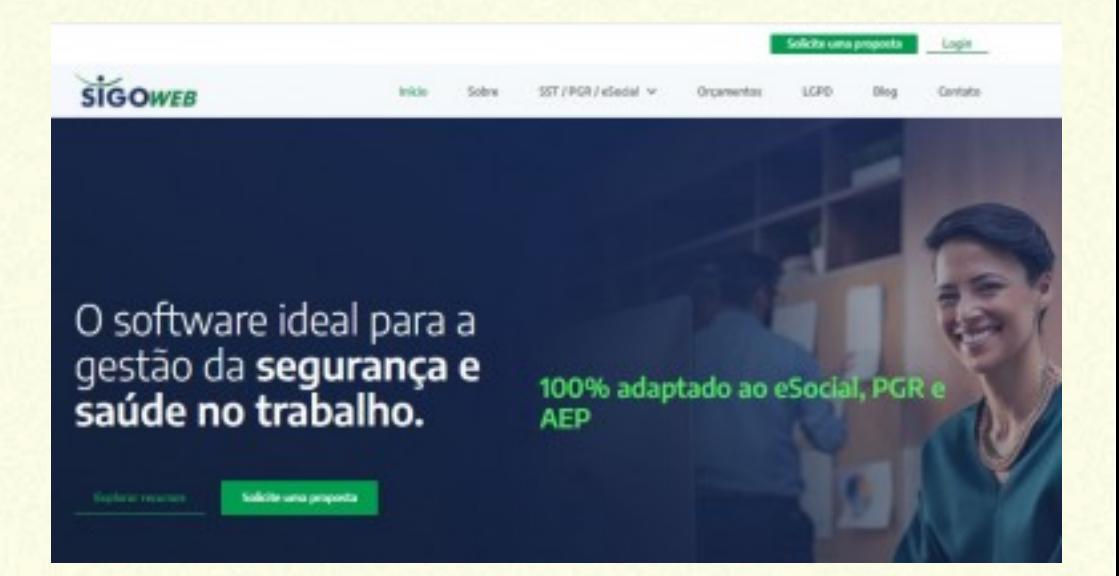

#### **Autor: Dr. Airton Kwitko**

**Dezembro de 2023**

# **Introdução**

**Ebook com material original, ótima opção para pessoas que desejam obter informações exclusivas e atualizadas sobre diferentes temas. Uma maneira conveniente e acessível de adquirir conhecimento e desfrutar de conteúdo incomum.**

**Textos escritos pelo Dr. Airton Kwitko, o que garante que o conteúdo seja confiável e de alta qualidade. Abrange uma variedade de tópicos tais como Relatório analítico do PCMSO, Inventário de riscos como solicitado pela NR 1, Ordens de serviço, Mapa de riscos conforme a nova NR 5 e PGR.**

## **Índice**

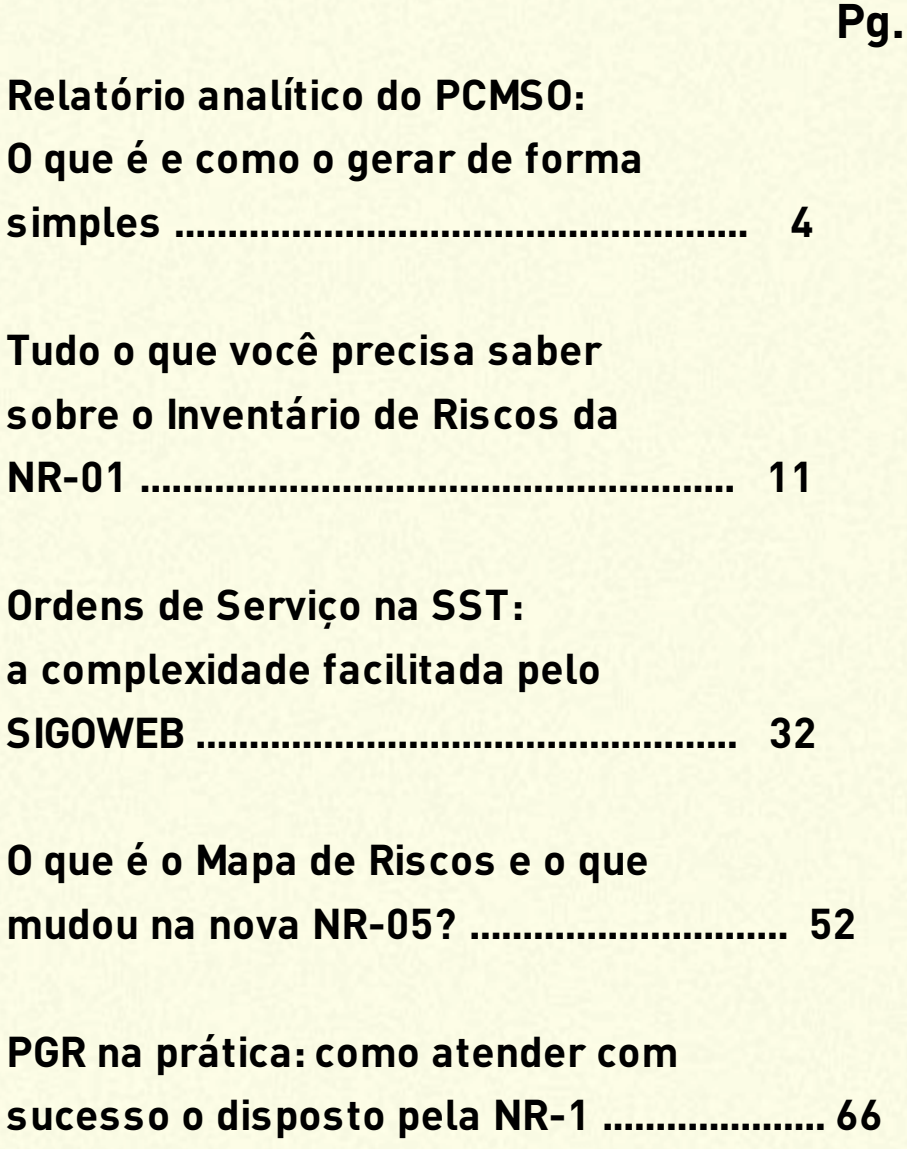

## **Relatório analítico do PCMSO: O que é e como o gerar de forma simples**

O relatório analítico do PCMSO é uma das grandes novidades que chega junto à nova NR-07, que entrou em vigor no início de 2022.

O relatório analítico é um documento que resume informações sobre a saúde do quadro de funcionários de uma empresa. Ele inclui dados de exames médicos como o número e tipos de exames clínicos realizados, incidência e prevalência de doenças relacionadas ao trabalho, análise comparativa em relação ao ano anterior entre outros dados que abordaremos nesse artigo.

Esse relatório ajuda a empresa a monitorar a saúde de seus funcionários e a desenvolver políticas para protegê-los no ambiente de trabalho.

### **Diferenças entre o Relatório Anual e o Relatório Analítico**

O antecessor do relatório analítico era o anual, com conteúdo detalhado pela antiga NR-7 e um modelo de elaboração a ser seguido.

Os dois compartilham algumas informações que necessitam conter como número de exames médicos realizados e estatística de resultados anormais nos exames complementares, mas o relatório analítico inova ao requerer a incidência e prevalência de doenças relacionadas ao trabalho e informações sobre CATs emitidas.

A diferença entre o Relatório Anual e o Relatório Analítico do PCMSO está na abrangência e no detalhamento das informações:

#### Relatório Anual do PCMSO:

# Era um documento obrigatório que resumia as atividades do Programa de Controle Médico de Saúde Ocupacional (PCMSO) ao longo do ano.

# Continha informações gerais sobre o programa, como o número de exames realizados, incluindo avaliações clínicas e exames complementares, estatísticas de resultados considerados anormais, bem como o planejamento do ano seguinte.

#### Relatório Analítico do PCMSO:

# É um documento mais detalhado e específico, que fornece uma análise profunda da saúde ocupacional dos trabalhadores da empresa.

# Contém informações detalhadas sobre resultados de exames médicos individuais, incidência e prevalência de doenças relacionadas ao trabalho, categorizadas por unidade operacional, setor ou função; informações sobre o número, tipo de eventos e doenças informadas através das CATs, emitidas pela empresa, referentes a seus empregados; análise comparativa em relação ao relatório anterior e discussão sobre as variações nos resultados colhidos. # É útil para avaliar a eficácia do programa, identificar problemas de saúde ocupacional e

planejar ações de prevenção específicas. # Enquanto o Relatório Anual era mais resumido, o Relatório Analítico é mais abrangente e é uma ferramenta estratégica na gestão da saúde ocupacional.

### **Passo a passo para a elaboração do Relatório Analítico.**

A incidência é o número de casos novos de uma doença, dividido pela população em risco, durante um período. Seu conhecimento é relevante para verificar a ocorrência de novos eventos na população e fatores conexos.

Já a prevalência é o número de casos existentes de uma doença, dividido pelo número de pessoas de uma população, durante um período. É informação para planejar e organizar os serviços e recursos existentes, se necessário.

A incidência é definida pelo médico por ocasião do

exame clínico ocupacional e a ficha clínica precisa ter campo para colher esse dado. Durante todo o período de vigência do PCMSO esse dado vai sendo pacientemente colhido para que no final se tenham os resultados tanto das incidências como das prevalências. Se isso não ocorrer no final do ano, o trabalho do médico será imenso para resgatar informações. Dados sobre CATs requerem seu número, tipo de eventos e doenças informadas.

Há que se ter cuidado com a coerência dos dados entre a incidência e CATs emitidas. Se houver novos casos de doenças a emissão da CAT é obrigatória por isso é necessário que o relatório não contenha contradições internas como por exemplo, a incidência de uma doença e nenhuma CAT emitida.

O relatório analítico do PCMSO tem algo que se assemelha a uma conclusão que é a análise comparativa em relação ao relatório anterior e Discussão sobre as variações nos resultados.

Desenvolvemos uma funcionalidade para que a análise comparativa possa ser realizada.

Por ela é possível efetuar-se a comparação entre o relatório anterior e o atual, existindo 3 abas onde se vê o relatório anterior e o atual, e na terceira aba onde se incluem os textos das comparações efetuadas.

No SIGOWEB existem 4 análises comparativas que precisam ser realizadas entre o relatório anterior e o atual: Número e tipos de exames clínicos realizados Exames complementares anormais Incidência e prevalência de doenças relacionadas ao trabalho CATs.

O relatório analítico deve ser apresentado e discutido com os responsáveis por segurança e saúde no trabalho da organização, incluindo a CIPA, quando existente, para que as medidas de prevenção necessárias sejam adotadas na organização. A exposição precisa ser documentada e é recomendado que haja uma ata com assinaturas dos presentes.

Como se observa é grande a quantidade de informações exigidas pelo relatório analítico. É praticamente impossível gerar manualmente esse volume de dados, especialmente em organizações com expressivo número de trabalhadores.

Se os dados não forem coletados diariamente, ao final de um ano, o médico responsável precisará de muito tempo para buscar informações sobre exames médicos e complementares, e desses seus resultados, os organizar e considerar as estatísticas necessárias (incidência e prevalência). Ainda, precisará saber sobre CATs emitidas pela segurança do trabalho.

### **Sigoweb como uma ferramenta que gera o relatório automaticamente.**

Para minimizar esse trabalho o uso de um software

de SST é fundamental, desde que ele forneça o relatório analítico de forma totalmente automática e consistente.

No SIGOWEB o relatório é gerado em 30 segundos! Isso inclui informações sobre eventuais incidências de doenças que foram informadas em cada exame médico ocupacional.

Para gerar o relatório analítico o Sistema automaticamente compila todas as informações e elabora as estatísticas de incidência e prevalência, considerando a fórmula de cada uma delas.

## **Tudo o que você precisa saber sobre o Inventário de Riscos da NR-01**

Sabemos que o inventário de riscos faz parte do Programa de Gerenciamento de Riscos (PGR) de uma empresa, exigência da NR nº 01. Sabe-se também que ele, juntamente com planos de ação, é uma das duas documentações requeridas pelo PGR, como está no § 1.5.7.1 da Norma.

As informações que o contemplam estão descritas na NR nº 01, mais exatamente no § 1.5.7.3.2. Dele, esse artigo irá analisar os itens "a" e "d" que são: a) caracterização dos processos e ambientes de trabalho; d) dados da análise preliminar ou do monitoramento das exposições a agentes físicos, químicos e biológicos e os resultados da avaliação de ergonomia nos termos da NR-17.

### **Caracterização dos processos e ambiente de trabalho:**

#### **DOS PROCESSOS:**

O processo de trabalho na saúde e segurança do trabalho (SST) é um conjunto de atividades interrelacionadas que visam a prevenção de acidentes de trabalho e doenças ocupacionais. Ele pode ser dividido em diversas etapas, cada uma com suas próprias atividades e responsabilidades. O objetivo do processo de trabalho é garantir a qualidade do ambiente de trabalho, além de otimizar o tempo e os recursos utilizados na produção.

Para que um processo de trabalho seja eficiente, é importante que ele seja bem estruturado e organizado. Isso inclui a definição clara das etapas e atividades envolvidas, a identificação dos responsáveis por cada uma delas, a definição dos prazos e metas a serem alcançados, entre outros aspectos.

Para descrever um processo de trabalho, é importante seguir algumas etapas:

- 1. Identificar o processo: Definir qual processo será descrito e quais são as etapas envolvidas.
- 2. Mapear o processo: Identificar as atividades e responsabilidades de cada etapa do processo.
- 3. Descrever as atividades: Detalhar as atividades envolvidas em cada etapa do processo.
- 4. Identificar os responsáveis: Identificar quem é responsável por cada atividade do processo.
- 5. Definir prazos: Definir os prazos para cada etapa do processo quando cabível.
- 6. Validar o processo: Validar o processo com os envolvidos para garantir que ele esteja correto e completo.
- 7. Documentar o processo: Documentar o processo em um formato claro e fácil de entender.

8. Melhorar o processo: Identificar oportunidades de melhoria e otimização do processo para garantir a qualidade do produto ou serviço final.

#### **DOS AMBIENTES DE TRABALHO:**

Aqui é necessário contextualizar a utilização dos termos "ambiente de trabalho" no Inventário de riscos porque tradicionalmente a SST utiliza o conceito do "grupo homogêneo".

Esse considera que os riscos ocupacionais podem variar de cargo para cargo, mas algumas atividades apresentam riscos semelhantes. Quando pessoas de diferentes cargos estão expostas a um grau de risco semelhante, sujeitos a condições com idênticas probabilidades de exposição, diz-se que elas constituem um Grupo Homogêneo de Exposição (GHE).

O GHE é constituído por trabalhadores que possuem riscos e níveis de exposição semelhantes, apesar de exercerem atividades diferentes dentro da empresa.

Isso inclusive baliza as avaliações ambientais cujo objetivo é identificar os riscos presentes e que podem ser realizadas de forma individual ou para um GHE. O ambiente de trabalho na SST tem conceitos diferentes do GHE.

Ele é um dos principais fatores que influenciam a qualidade de vida dos trabalhadores, e pode ser definido como o conjunto de condições físicas, químicas, biológicas, ergonômicas e psicossociais presentes no local de trabalho. É o entorno que rodeia os seres vivos, condicionando as suas circunstâncias vitais. O ambiente de trabalho engloba todas as circunstâncias que incidem na atividade dentro de um escritório, de uma fábrica, hospital, etc. Num ambiente de trabalho estão os profissionais e líderes de uma empresa, ainda que sejam de cargos diferentes.

Se pode dizer que todo ambiente de trabalho é um GHE mas nem todo GHE é um ambiente de trabalho, podendo existir pessoas que o constituem exercendo atividades em ambientes distintos. O ambiente de trabalho considera o local, o GHE o risco.

Quando o inventário de riscos inicia sua descrição dos tópicos que o constituem pela caracterização dos processos e ambientes de trabalho ele pretende implementar ações preventivas naquele local, uma vez que fornece subsídios indispensáveis para qualquer diagnóstico de segurança do trabalho que se queira fazer. Ele é importante para identificar os riscos presentes no ambiente de trabalho e adotar medidas preventivas que visem a eliminação ou redução desses riscos. Na esfera do eSocial também é utilizado o conceito do ambiente de trabalho e nele, no evento S-2240.

O evento S-2240 é um evento do eSocial que tem como objetivo registrar as condições ambientais de trabalho pelo declarante, indicando as condições de prestação de serviços pelo trabalhador, bem como para informar a exposição a agentes nocivos e o

exercício das atividades descritos na "Tabela 24 – Agentes Nocivos e Atividades – Aposentadoria Especial" do eSocial. No evento S-2240 é utilizado o conceito do ambiente de trabalho para registrar informações sobre os elementos de risco existentes.

O evento S-2240 é parte integrante das atividades relacionadas às exigências de Saúde e Segurança no Trabalho (SST), sendo destinado a cumprir obrigações legais específicas associadas a essas esferas. Conhecer o ambiente de trabalho é importante para a aposentadoria especial, pois é necessário comprovar a exposição a agentes prejudiciais à saúde, como calor ou ruído, de forma permanente, não ocasional nem intermitente, em níveis de exposição acima dos limites estabelecidos em legislação própria. Como se observa o ambiente de trabalho é a base para receber todas as informações necessárias para elaborar o inventário de riscos, e mesmo para gerar o evento S-2240.

Diante disso é preciso dar atenção à conceitos desatualizados ainda utilizados por alguns softwares de SST, que seguem utilizando o GHE como base para recebimento de informações. O perigo que isso acarreta é dissociar o risco do local e trazer dificuldades ao trabalhador em eventual solicitação de aposentadoria especial, o que pode refletir de forma negativa para a organização, por diversas formas.

**Dados da análise preliminar ou do monitoramento das exposições e agentes físicos, químicos e biológicos e os resultados da avaliação de ergonomia nos termos da NR17**

## **DA ANÁLISE PRELIMINAR OU DO MONITORAMENTO DOS RISCOS:**

A Análise Preliminar de Risco (APR) é um método utilizado para identificar os riscos mais evidentes e eventos indesejáveis de um determinado processo.

É um método abrangente, mas de característica geral, focando nos principais itens que compõem a planta e/ou as principais etapas de um processo. A APR é uma avaliação prévia dos riscos existentes nas atividades profissionais, que permite a identificação dos riscos envolvidos em cada passo da tarefa.

A Análise Preliminar de Risco (APR) é uma ferramenta importante para identificar os riscos mais evidentes e eventos indesejáveis de um determinado processo. No entanto, a APR tem algumas limitações que devem ser consideradas:

1. Limitação da subjetividade: A APR é uma ferramenta que depende da percepção e interpretação dos profissionais envolvidos. Isso pode levar a diferentes resultados dependendo da experiência e conhecimento dos profissionais.

2. Limitação da abrangência: A APR é uma ferramenta que se concentra nos principais itens que compõem a planta e/ou as principais etapas de um processo.

Isso pode levar a uma análise incompleta dos riscos presentes em um determinado ambiente de trabalho.

3. Limitação da atualização: A APR é uma ferramenta que deve ser atualizada regularmente para garantir que os riscos identificados estejam sempre atualizados. A falta de atualização pode levar a uma análise incompleta ou desatualizada dos riscos presentes no ambiente de trabalho.

4. Limitação da complexidade: A APR é uma ferramenta que pode ser complexa e exigir conhecimentos técnicos específicos. Isso pode dificultar a sua aplicação em determinados ambientes de trabalho.

O monitoramento dos riscos é uma atividade importante para garantir a segurança e saúde dos trabalhadores. O monitoramento dos riscos ocupacionais é realizado para identificar possíveis ameaças e adotar medidas de prevenção para eliminálas ou pelo menos amenizá-las.

O monitoramento de riscos é uma ferramenta que permite a compreensão sobre a situação atual de SST, monitorando prevenções, acidentes, incidentes, nãoconformidades, treinamentos, entre outros aspectos fundamentais para controle e melhoria da SST.

Além disso, permite o registro e gerenciamento de informações sobre SST, gerando um histórico de resultados de investimentos, auditorias, análises etc.

No plano dos adicionais (insalubridade, periculosidade, graus de exposição a agentes nocivos) o monitoramento permite que conclusões sejam adotadas de forma assertiva, pois em avaliações quantitativas de riscos existem parâmetros para escolhas.

Em resumo, a APR é uma ferramenta utilizada para identificar os riscos mais evidentes e eventos indesejáveis de um determinado processo, enquanto o monitoramento dos riscos é uma atividade realizada para identificar possíveis ameaças e

adotar medidas de prevenção para eliminá-las ou pelo menos amenizá-las.

A descrição dos itens do inventário foi feliz ao citar essas duas condições – APR e monitoramento – como sendo optativas (análise preliminar ou do monitoramento dos riscos), já que o "ou" é uma conjunção que indica alternância ou exclusão entre as duas coisas.

Se pode dizer basicamente que APR pode identificar os riscos mais evidentes e eventos indesejáveis de um determinado ambiente de forma subjetiva, enquanto o monitoramento é um tipo de análise elaborada para estudar os riscos de forma objetiva.

## **DOS RESULTADOS DA AVALIAÇÃO DE ERGONOMIA NOS TERMOS DA NR 17:**

A citação da ergonomia e da NR 17 nos itens que constituem o inventário de riscos obriga a analisar a NR 17 e ver quais são os termos aludidos.

O que a Norma diz e relaciona com inventários de risco está no § 17.3.5, onde se observa que os resultados da avaliação ergonômica preliminar (AEP) devem integrar o inventário de riscos do PGR.

Para melhor compreensão do texto legal da NR-1 é preciso utilizar-se a hermenêutica, que é uma palavra de origem grega que significa a arte ou técnica de interpretar e explicar um texto ou discurso; é uma técnica de interpretação que busca compreender o sentido de um texto ou discurso, levando em conta o contexto histórico, social e cultural em que a lei ou norma foi criada, a intenção do legislador, a linguagem utilizada no texto legal, entre outros. No caso pela hermenêutica se busca, portanto, estabelecer critérios e métodos para a interpretação da Norma.

Quando a NR 01 diz no § 1.5.7.1 que o PGR deve conter, no mínimo, o inventário de riscos e os planos de ação, se entende que pela NR 17 sendo a AEP parte integrante do inventário de riscos a real

documentação do PGR contém além dos citados inventários e planos de ação, também a AEP.

#### **Atualização do Inventário de Riscos**

O inventário de riscos deve ser atualizado de forma constante, sempre que houver mudança nos requisitos legais aplicáveis, identificação de inadequações, insuficiências ou ineficácias das medidas de prevenção ou na ocorrência de acidentes ou doenças relacionadas ao trabalho.

Mesmo que nenhuma dessas situações ocorra o inventário de riscos precisa ser revisto a cada dois anos. Essa informação não está explícita na NR 01 mas, e aqui novamente a hermenêutica em atividade, o § 1.5.4.4.6 diz que a avaliação de riscos deve constituir um processo contínuo e ser revista a cada dois anos.

Como a avaliação de riscos é um processo sistemático que identifica e avalia os riscos associados às atividades laborais, e ela necessita

revisão a cada dois anos, o inventário de riscos que documenta os riscos ocupacionais encontrados nos ambientes de trabalho, acompanha a mesma cronologia para revisão.

Há na NR 01 uma ressalva pelo § 1.5.4.4.6.1 que diz caso a organização possua certificação em sistema de gestão de SST, o prazo para a reavaliação dos riscos poderá ser de até três anos, pelo que para elas a atualização do inventário de riscos tem o mesmo prazo.

#### **Histórico das atualizações guardadas por 20 anos.**

O histórico das atualizações deve ser mantido por um período mínimo de 20 (vinte) anos ou pelo período estabelecido em normatização específica. Essa condição remete para a consideração a respeito do "cofre" que irá guardar o histórico por esse tempo. Explico – São muitos os dados que o inventário contém e a NR 01 lista o que é necessário: a) caracterização dos processos e ambientes de trabalho; b) caracterização das atividades;

b) caracterização das atividades;

c) descrição de perigos e de possíveis lesões ou agravos à saúde dos trabalhadores, com a identificação das fontes ou circunstâncias, descrição de riscos gerados pelos perigos, com a indicação dos grupos de trabalhadores sujeitos a esses riscos, e descrição de medidas de prevenção implementadas; d) dados da análise preliminar ou do monitoramento das exposições a agentes físicos, químicos e biológicos e os resultados da avaliação de ergonomia nos termos da NR-17;

e) avaliação dos riscos, incluindo a classificação para fins de elaboração do plano de ação;

f) critérios adotados para avaliação dos riscos e tomada de decisão.

Pela relevância do conteúdo é preciso garantir a segurança e a integridade dos dados. É recomendável que o inventário seja armazenado em um local seguro e protegido contra danos físicos, como incêndios, inundações e outros desastres naturais. Além disso, é importante que o inventário seja armazenado em um local de fácil acesso para

que possa ser recuperado rapidamente, se necessário.

Há ainda a atenção à garantia da confidencialidade dos dados, pelo que é recomendável que o local onde está armazenado tenha proteção contra acesso não autorizado. Um aspecto que merece consideração diz respeito ao fato de que o inventário é um "produto" final de uma série de compilação de dados – acima estão listados os requeridos – que pela complexidade requerem um software para os armazenar, tratar e devolver informações, que no caso é o inventário.

Dependendo do porte da organização – média e acima – ela precisa dispor desse software e não utilizar algum que não lhe pertença, como por exemplo, um que seja utilizado por prestador de serviço em SST.

Isso se justifica pelo fato de que em caso de troca de prestador, os dados da organização estando contidos em software desse fornecedor, o novo prestador terá que os receber. Ocorre que no âmbito de softwares de SST a possibilidade da portabilidade – a qualidade daquilo que é portável, ou seja, que se pode carregar para qualquer lugar – é muito restrita, pois os desenvolvimentos dos softwares obedecem a critérios distintos.

Com isso a organização ou precisa permanecer utilizando os trabalhos do mesmo prestador, ou corre o risco de se o trocar por outro, perder todos os seus dados, e com isso terá que recomeçar a "construi-los" novamente.

Há ainda outro aspecto e esse diz respeito à qualidade do software que o prestador utiliza. A qualidade de um software é um conjunto de características que ele deve possuir para atender às necessidades de seus usuários. Essas características incluem, mas não se limitam a confiabilidade, eficiência e segurança.

Utilizando um software de terceiros a organização não conhece se ele contempla ou não

características que lhe interessam.

#### **O Inventário de Riscos no SIGOWEB**

O SIGOWEB gera o Inventário de riscos de forma totalmente automática. Isso ocorre porque as inteligências de automação do Sistema efetuam essa atividade para o usuário.

Porém, é importante lembrar que mesmo com essas ferramentas, é necessário que o usuário forneça os dados necessários para a geração do documento. Aqui o Sistema facilita a tarefa ao fornecer um completo cadastro nativo de riscos e fatores de risco, contemplando todos: biológico, físicos, químicos, ergonômicos e mecânicos.

De cada fator de risco o Sistema "sabe" dados sobre limites de tolerância, níveis de ação e unidade de medida – quando cabíveis por serem de avaliação quantitativa – e também envolvimento com eventuais insalubridades (NR 15), periculosidades (NR 16) e graus de risco de exposição a agentes nocivos

(Decreto nº 3048 e Tabela 24 do eSocial).

Assim, tão logo a segurança do trabalho termine sua atividade de inclusão dos dados necessários para que o documento tenha a consistência e a aderência exigidas pela NR 01, ele já pode ser gerado.

Como ele é um dos documentos do PGR, juntamente com planos de ação e AEP, é possível gerar os 3 documentos de forma simultânea. Dessa forma se tem toda a documentação do PGR.

Também é possível gerar-se apenas o inventário de riscos, desabilitando a impressão dos demais documentos.

## **Ordens de Serviço na SST: a complexidade facilitada pelo SIGOWEB.**

Ordens de serviço (OS) no âmbito da saúde e segurança do mercado (SST) são exigências legais. Seu conteúdo tem informações sobre os riscos envolvidos na atividade, as medidas de segurança que devem ser tomadas para minimizar esses riscos, treinamentos eventualmente necessários e as normas internas da organização.

São apresentadas as funcionalidades do software SIGOWEB onde a geração de OS envolve processos inovadores e criativos, pelos quais uma atividade que pode ser complexa se transforma em ato simples e rotineiro.

Os desenvolvimentos apresentados são criações

do corpo diretivo do SIGOWEB, todo ele constituído por profissionais das áreas de SST, o que os torna capazes de aperfeiçoar os processos decisórios pois têm conhecimentos importantes sobre tudo o que envolve essas áreas de atuação.

O conhecimento possibilita compreender os processos produtivos da atividade de atuação, entender o que o cliente precisa, quais as suas necessidades e fornecer soluções otimizadas de qualidade superior.

#### **A origem das "OS" em SST**

As OS na área de saúde e segurança do trabalho surgiram com a Consolidação das Leis do Trabalho (CLT) em 1943. A CLT é uma lei que regulamenta as relações trabalhistas no Brasil e estabelece as obrigações das empresas em relação à saúde e segurança do trabalho.

A obrigatoriedade da OS está incluída no artigo 157, inciso II da CLT.

É um documento interno que informa ao trabalhador sobre o grau de risco do trabalho que ele vai desenvolver na empresa, se existente, mostrando o que o estabelecimento faz para protegê-lo desses mesmos riscos por medidas protetivas, além de alinhar entre ambos quais as atividades realizadas, normas internas, treinamentos necessários, dentre outras informações relevantes adequadas à atividade desempenhada.

O artigo aborda as OS sobre as atividades que o trabalhador realiza dentro da empresa. Não se refere às OS que podem ser emitidas diariamente, relativas à uma atividade a ser realizada pontualmente. Com o exemplo dessa última, é a OS que um instalador de ponto de internet recebe para execução de um serviço em um determinado cliente.

A OS que abordamos é relativa à atividade do trabalhador para a empresa, podendo estar relacionada a um serviço externo (prestado a um cliente) ou a um serviço interno (prestado dentro da própria empresa).

Diferentemente da OS pontual a que é agora analisada não é entregue com frequência pelo trabalhador, que a recebe apenas uma vez. Caso haja alguma alteração nas atividades que desempenha, no método de trabalho ou qualquer situação nova que possas interferir com sua segurança, a OS deve ser fornecida novamente.

## **O que é a "OS" e a obrigatoriedade de elaboração e entrega**

A Norma Regulamentadora 1 (NR 1) estabelece as disposições gerais sobre saúde e segurança do trabalho nas empresas. O subitem 1.4.1.(c) da NR 1 prevê que cabe ao empregador elaborar OS sobre segurança e saúde no trabalho, dando ciência aos trabalhadores. Portanto, a OS é um documento obrigatório da área de Segurança e Saúde do Trabalho emitido pelo empregador.

É um mecanismo utilizado para informar e conscientizar os trabalhadores sobre os riscos
profissionais a que estão expostos no ambiente ou local de trabalho. Além disso, permite detalhar por meio de um procedimento de segurança do trabalho as peculiaridades de cada atividade profissional e as medidas de ordem geral (coletivas) e equipamentos de proteção individual adotados para a proteção contra acidentes do trabalho ou de doenças profissionais e do trabalho.

A OS atende diversas finalidades importantes e funciona como: registro interno de atividades da empresa, instrumento de controle interno de produtividade, forma de descrição detalhada do serviço aos trabalhadores responsáveis por executá-lo.

## **Como elaborar uma Ordem de Serviço em Segurança do Trabalho**

Para elaborar uma OS na área de saúde e segurança do trabalho, é necessário que o documento contenha informações específicas sobre os riscos envolvidos

na atividade, bem como as medidas de segurança que devem ser tomadas para minimizar esses riscos. O documento também deve descrever detalhadamente todos os equipamentos de proteção individual (EPIs) que devem ser utilizados pelos funcionários, bem como as condições adequadas de segurança que devem ser fornecidas pela empresa. Ainda, conter as normas internas da organização e listar eventuais treinamentos que sejam necessários.

A OS deve ser elaborada de forma clara e objetiva, de modo que os funcionários possam compreender facilmente as informações contidas no documento. Além disso, o documento deve ser atualizado sempre que houver mudanças nas condições de trabalho ou nos riscos envolvidos na atividade.

Não existem regras absolutas de como uma OS deva ser elaborada. Contudo, para que o documento cumpra seu objetivo da melhor forma, é necessário que ele contenha:

- Dados do empregador
- Nome do empregado
- **Setor/cargo ou Ambiente de trabalho**
- Atividades desenvolvidas
- Riscos aos quais o trabalhador está exposto se existirem
- EPIs Medidas preventivas e normas internas da organização
- **Treinamentos**
- **Termo de responsabilidade**
- Local e data
- Assinaturas

Nesse contexto, a OS funciona como uma garantia de que o empregado está ciente das condições do trabalho e de que deve obedecer às normas de segurança da empresa.

## **Quando entregar uma Ordem de Serviço em Segurança do Trabalho**

Nem a CLT e tampouco a NR 01 são específicas com relação ao momento de entrega da OS.

O Anexo I da NR 01 – Termos e definições – ao conceituar a OS sinaliza com um momento em que deve ser fornecida. Eis o que diz:

"Ordem de serviço de segurança e saúde no trabalho: instruções por escrito quanto às precauções para evitar acidentes do trabalho ou doenças ocupacionais. A ordem de serviço pode estar contemplada em procedimentos de trabalho e outras instruções de SST".

Como a finalidade é "dar instruções" e informar "procedimentos de trabalho", além de outras instruções sobre SST, o recomendável é que o trabalhador receba sua OS antes de iniciar suas atividades, para que ao começar a trabalhar já tenha as informações que o empregador lhe transmitiu.

Com isso a OS é o primeiro contato entre a

segurança do trabalho e um novo trabalhador. É a porta para iniciar um relacionamento entre as duas partes, de modo a resguardar direitos e deveres de empregado e empregador.

Outro aspecto da OS é de quantas vias são necessárias. Como todo documento em que alguma pessoa recebe de outra informações relevantes, é acertado que sejam emitidas em duas vias: uma é entregue ao trabalhador e outra permanece na empresa com a assinatura do trabalhador que confirma o recebimento.

## **Elaborando uma "OS" de forma simples pelo sistema SIGOWEB**

Elaborar uma OS na área de SST pode ser um processo complexo e desafiador, especialmente se existem muitos empregados em uma organização para os quais é necessário entregar a OS ou, no caso de prestador de serviço em SST, se gerencia muitos clientes e em razão disso, existem também muitos empregados.

No SIGOWEB há uma área – denominada de "Administrativa" – onde existem funcionalidades que permitem diversos cadastros de textos, os quais são replicados pelo Sistema para todas as unidades da organização, se existentes, ou para todos os clientes do prestador de serviço.

Nessas funcionalidades cadastram-se os textos base de diversos documentos, como as OS, assim como do LTCAT e Laudos de insalubridade e periculosidade, atendo-nos na Segurança no Trabalho, pois para a Saúde ocorre o mesmo para o PCMSO e o PCA.

Esse processo possibilita que textos base sejam elaborados apenas uma vês, sem necessidade de que seja a atividade repetida "n" vezes, em cada unidade da empresa ou para cada cliente do prestador.

Na área "Administrativa", na aba "Segurança" a pasta "Cadastros" possibilita acesso aos documentos como a imagem mostra.

ADMINISTRATIVA>>HOME

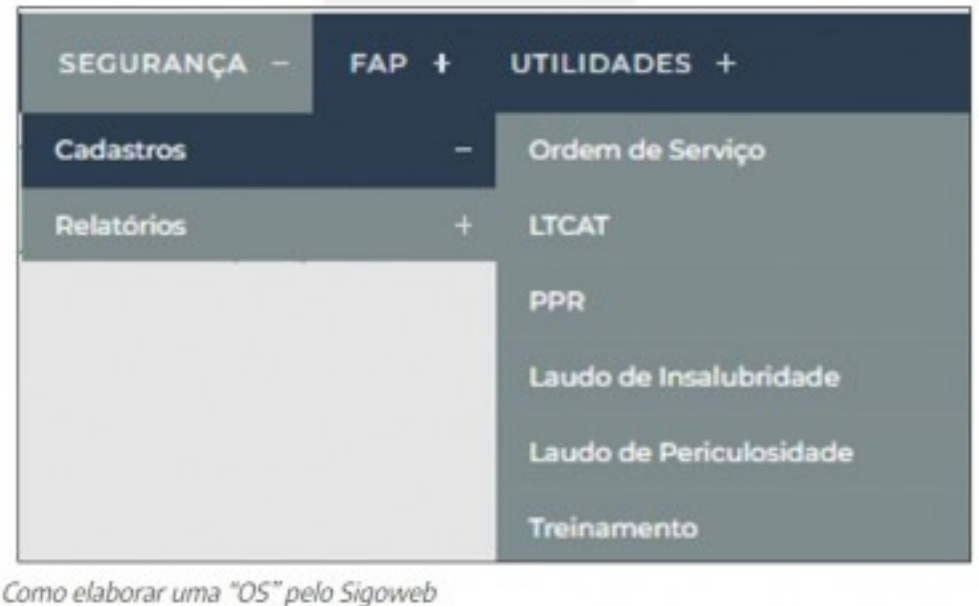

Quanto a OS a imagem abaixo mostra os tópicos que necessitam receber um texto.

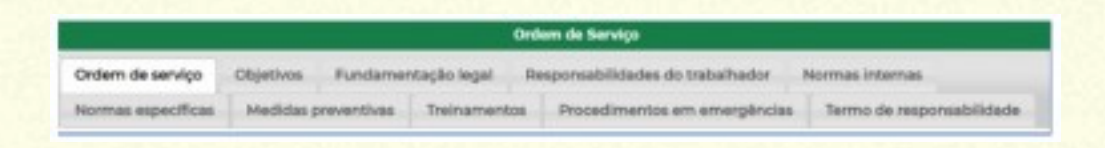

Na 1ª aba – "Ordem de serviço" – é informado o nome da OS e preferentemente que ele se refira aos cargos que a receberão, como por exemplo Gerente de Produção, Supervisor de Produção, Operador de Máquina ou Auxiliar de Produção.

Nas demais abas são incluídos textos relacionados com cada tema.

Na aba "Treinamento" o Sistema fornece possibilidade de cadastros de treinamentos genéricos e os específicos, sendo esses últimos aqueles vinculados a alguma NR.

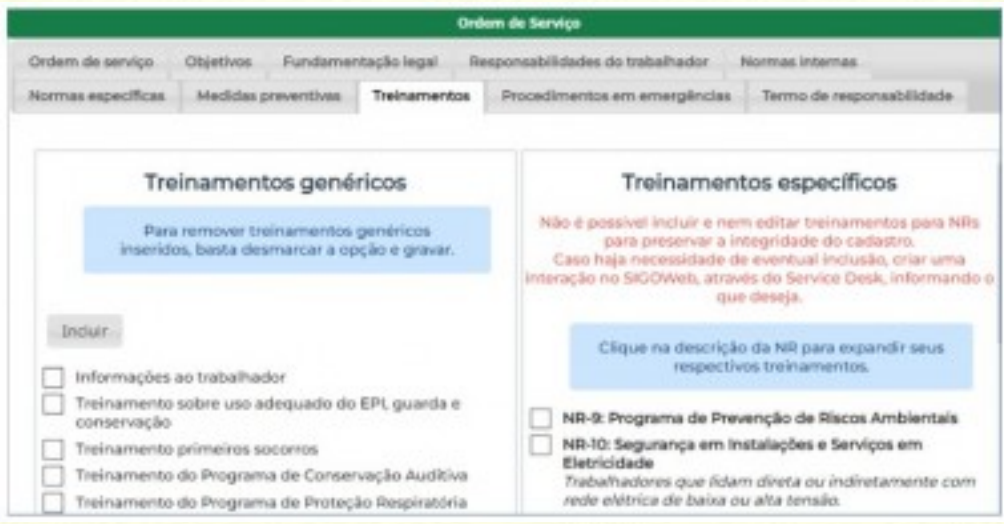

Na área "SST", na pasta "Segurança", em "Cadastros" temos a pasta "Ordens de Serviço".

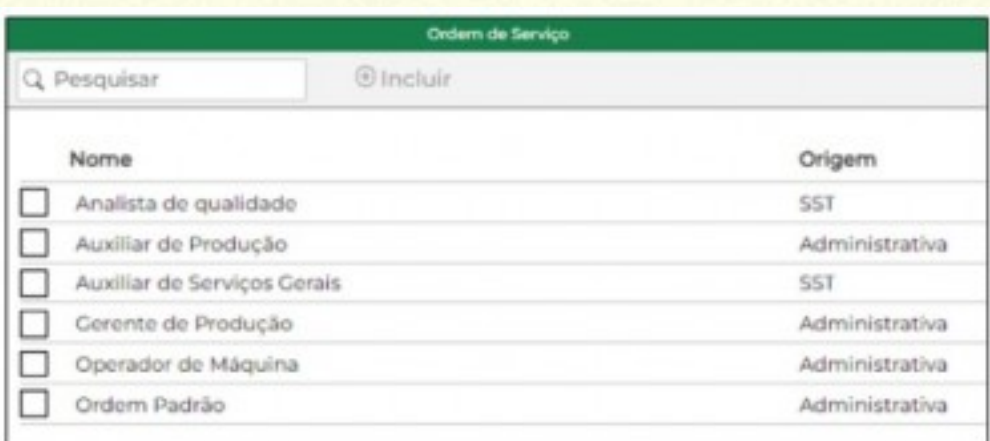

## Ao habilitar uma OS que foi cadastrada na área "SST" aparecem opções como "Editar, Excluir".

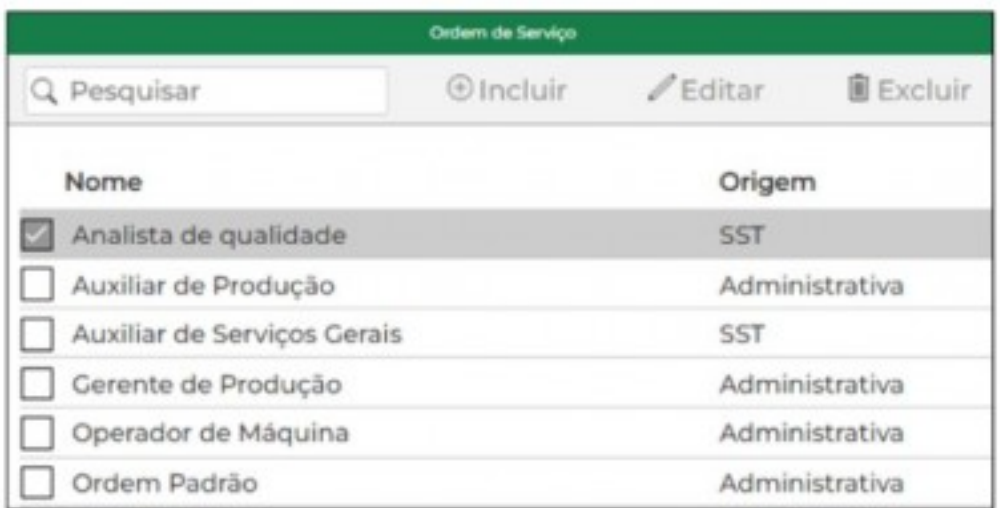

Ao habilitar uma OS que foi cadastrada na área "Administrativa" essas opções não aparecem. Ou seja: Editar ou excluir uma OS que foi cadastrada na área "Administrativa" somente é possível nessa área.

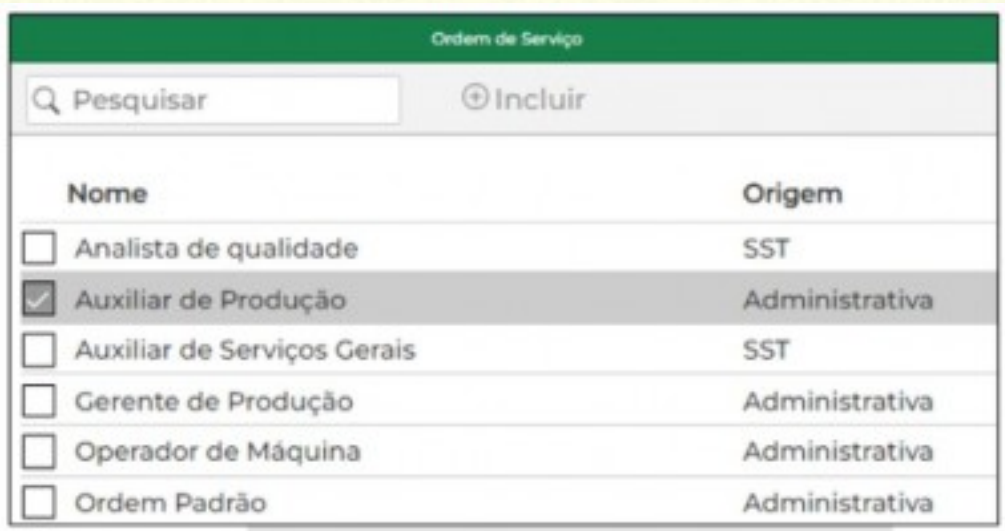

Na área "SST", na pasta "Segurança", em "Tarefas" temos a pasta "Ordens de Serviço".

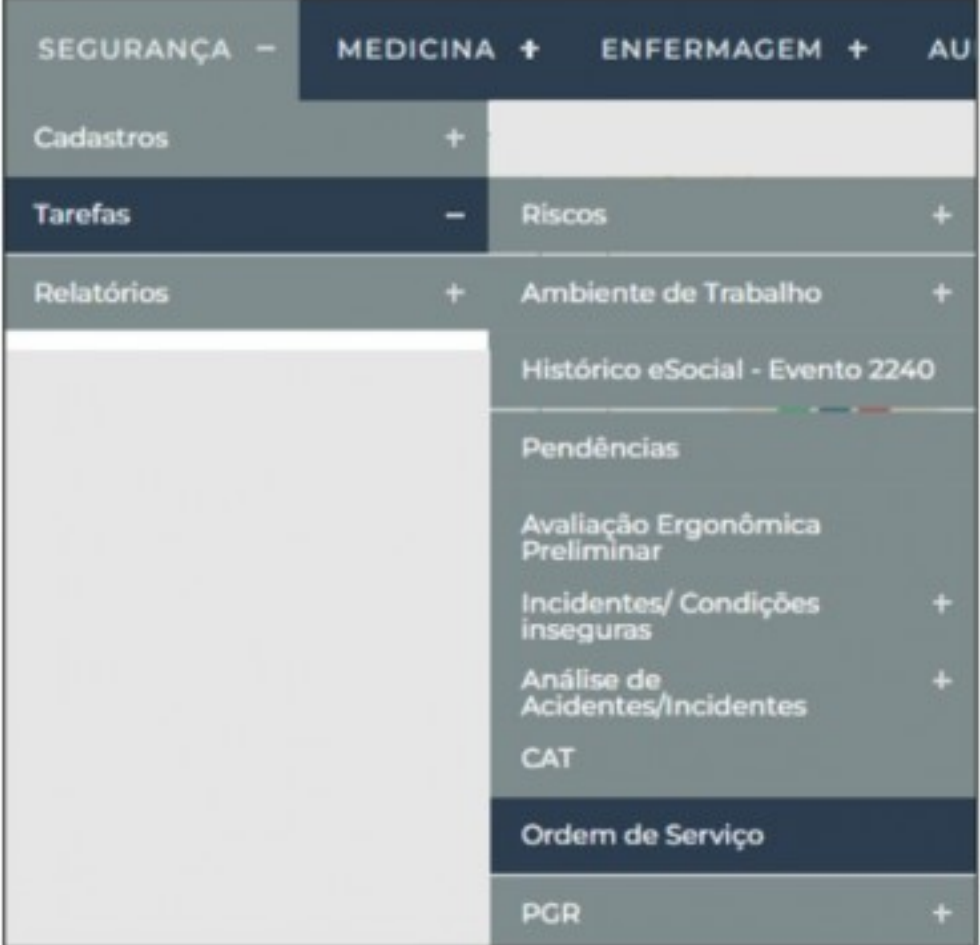

Após a escolha do trabalhador para quem a OS será emitida um menu simples pelo qual se escolhe o tipo da OS que foi previamente cadastrada (ex: Gerente de Produção, Supervisor de Produção, Operador de Máquina ou Auxiliar de Produção), o número de vias desejada e a data da OS, que o Sistema coloca automaticamente como na data atual mas que pode ser editada.

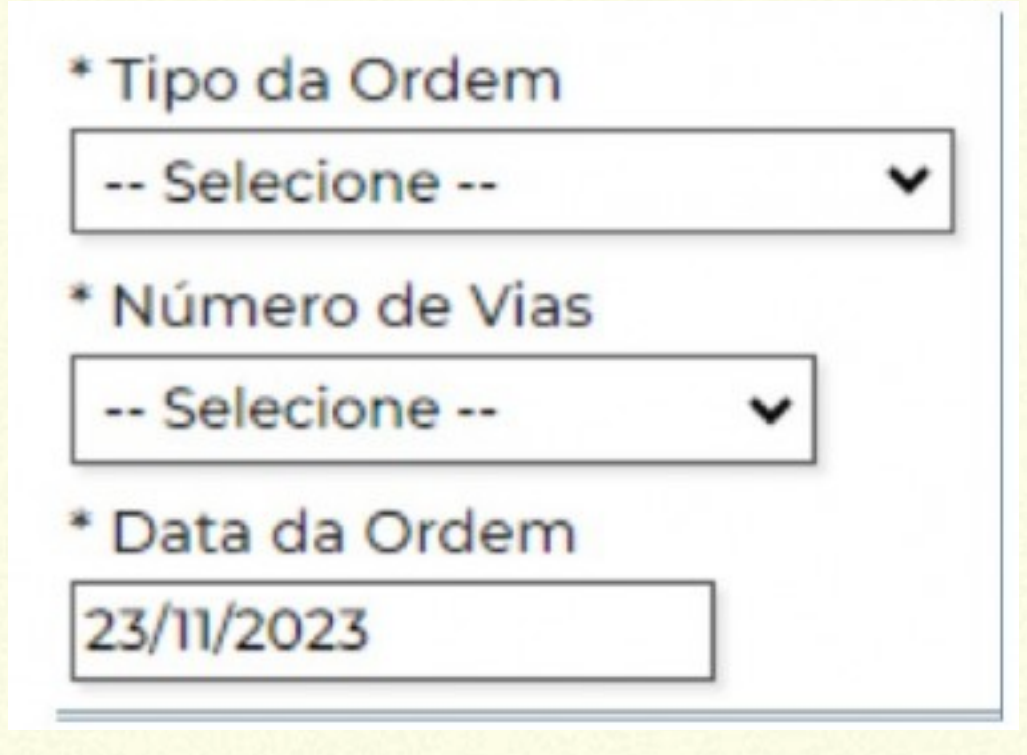

A OS gerada mostra no cabeçalho os dados de identificação da empresa e do empregado.

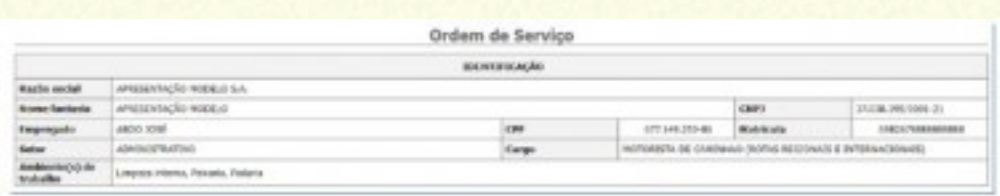

No corpo da OS são reproduzidos os textos base que foram cadastrados para ela, seja na área "Administrativa", seja na "SST". Alem dos textos base o Sistema informa automaticamente dados sobre "Atividades realizadas" (o Sistema "sabe" delas pelo cadastro de cargo de onde essa informação

é extraída), sobre "Riscos ocupacionais" e "Equipamento de proteção auditiva – EPI" (o Sistema "sabe" desses dados porque foram informados pela Segurança para o Ambiente de trabalho ao qual o empregado está vinculado).

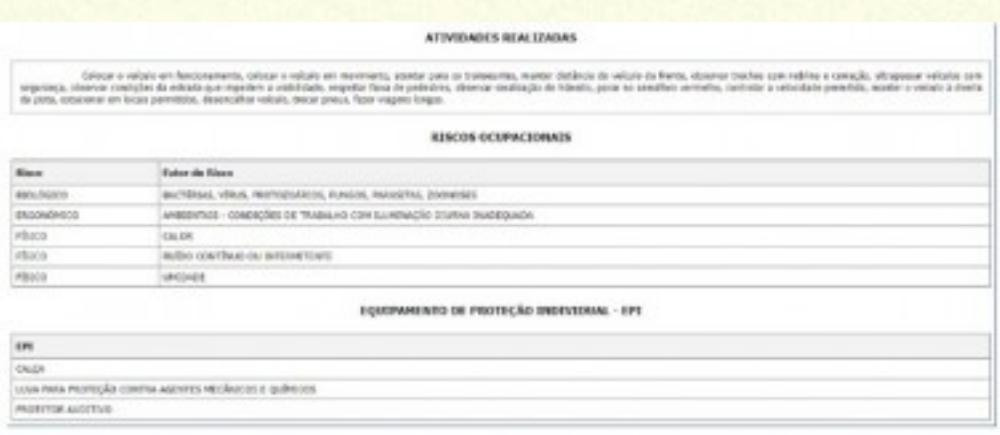

#### **Considerações Finais**

No SIGOWEB existem quatro condições que tornam a elaboração e entrega de OS um processo menos complexo:

1ª condição: O cadastro de textos base na área "Administrativa" faz com que a atividade de redação desses textos ocorra apenas uma vez, pois pela replicação automática à todas as unidades da

organização ou aos clientes do prestador de serviço em SST, não existem retrabalhos, o que significa expressiva redução de tempo e de custos.

2ª condição: A inteligência do Sistema compila para cada trabalhador o texto base e as informações relativas às atividades desempenhadas, eventuais riscos a que esteja exposto bem como equipamentos de proteção individual – EPIs que sejam necessários. Com isso, um procedimento para geração da OS a ser entregue a um trabalhador é todo mediado de forma sistêmica e tem um tempo final de conclusão estimado em segundos

3ª condição: O corpo diretivo do SIGOWEB é todo constituído por profissionais das áreas de SST e isso faz com que haja uma inteligência que é importante diferencial competitivo em relação aos concorrentes.

Por sermos das áreas de SST somos capazes de aperfeiçoar os processos decisórios, pois temos conhecimentos importantes sobre tudo o que envolve essas áreas de atuação. Por isso podemos

capturar dados e transformá-los em poderosos insights para a gestão da SST, que se tornam estruturados e bem embasados.

4ª condição: Derivada da condição anterior, temos o conhecimento. O conhecimento é nosso importante diferencial competitivo, especialmente importante no desenvolvimento de softwares de saúde e segurança do trabalho, onde é necessário ter conhecimentos técnicos sólidos sobre a legislação de segurança do trabalho, normas regulamentadoras, procedimentos de segurança, análise de riscos, entre outros.

Além disso, é importante compreender os processos produtivos da atividade de atuação, e notadamente entender o que o cliente precisa, o conhecer muito bem e saber quais são as suas necessidades. Esse conhecimento é utilizado para desenvolver produtos e serviços mais inovadores e eficientes, que atendam melhor às necessidades dos clientes. O conhecimento permite oferecer produtos de qualidade superior, ter preços mais competitivos,

fornecer um atendimento ao cliente excepcional e possuir uma marca forte e reconhecida.

O conhecimento é o diferencial competitivo do SIGOWEB, é a vantagem que possuímos em relação aos concorrentes, e que nos permite destaque no mercado e alcançar o sucesso. Convidamos você a conhecer mais sobre o nosso sistema ao participar de um diagnóstico gratuito com o nosso time de especialistas.

Introdução A NR-5 foi atualizada pela última vez em janeiro de 2022, por meio da Portaria/MTP nº 422, que entrou em vigor em 3 de janeiro de 2022. A nova NR-5 não trouxe mudanças significativas em relação à anterior, mas sim ajustes pontuais, como a inclusão do assédio sexual como tema a ser abordado pela CIPA.

## **O que é o Mapa de Riscos e o que mudou na nova NR-05?**

## **Introdução**

A NR-5 foi atualizada pela última vez em janeiro de 2022, por meio da Portaria/MTP nº 422, que entrou em vigor em 3 de janeiro de 2022. A nova NR-5 não trouxe mudanças significativas em relação à anterior, mas sim ajustes pontuais, como a inclusão do assédio sexual como tema a ser abordado pela CIPA.

Um dos ajustes pontuais se refere ao Mapa de Riscos. Sua elaboração era uma exigência da NR-5 até dezembro de 2021 mas no entanto, a partir de janeiro de 2022, a nova redação da norma não exige mais apenas a elaboração do Mapa de Riscos seguindo um modelo que era fornecido. A

obrigatoriedade que a redação aponta é para que haja o registro da percepção dos riscos por parte dos trabalhadores que pode ser documentado tanto por meio do Mapa de Riscos como por outra técnica ou ferramenta apropriada, sendo que a escolha está a critério da Comissão.

## **Como surgiu o mapa de riscos**

O Mapa de Riscos surgiu na Itália no final da década de 60 e início da década de 70, através do movimento sindical, com origem na Federazione dei Lavoratori Metalmeccanici (FLM) que, na época, desenvolveu um modelo próprio de atuação na investigação e controle das condições de trabalho pelos trabalhadores. No Brasil, o Mapa de Riscos foi introduzido em agosto de 1992, através da portaria nº 5, que alterou a Norma Regulamentadora 9 – PPRA, estabelecendo a obrigatoriedade de elaboração do Mapa de Riscos ambientais.

A Norma Regulamentadora No. 5 (NR-5) do Ministério do Trabalho e Emprego (Portaria nº 25 de

29/12/94) estabeleceu a Comissão Interna de Prevenção de Acidentes (CIPA) como responsável por realizar inspeções periódicas no ambiente de trabalho e identificar os riscos existentes. O Mapa de Riscos é elaborado pela CIPA, segundo a NR-5, item 5-16, alínea "o", ouvidos os trabalhadores de todos os setores do estabelecimento e com a colaboração do SESMT, quando houver. É considerada indispensável, portanto, a participação das pessoas expostas ao risco no dia-a-dia.

Eis o texto como se apresentava na NR 5 anterior à atual:

"5.16. A CIPA terá as seguintes atribuições: o) elaborar, ouvidos os trabalhadores de todos os setores do estabelecimento e com a colaboração do SESMT, quando houver, o MAPA DE RISCOS, com base nas orientações constantes do Anexo IV, devendo o mesmo ser refeito a cada gestão da CIPA".

#### **O que é o mapa de riscos ocupacionais**

O Mapa de Riscos é uma ferramenta que permite prever e antecipar os riscos que podem ocorrer em um ambiente de trabalho, com o objetivo de minimizálos ou eliminá-los. Ele é utilizado para identificar as ameaças do ambiente e as fraquezas internas, permitindo que sejam determinadas as oportunidades e fortalezas para minimizar os riscos detectados. Além disso, o Mapa de Riscos pode contribuir para a calendarização de um projeto, permitindo que sejam determinados os tempos e momentos adequados para cada passo.

A elaboração do Mapa de Riscos é fundamental para a conscientização dos trabalhadores e para evitar acidentes. Ele permite que sejam identificados os riscos presentes no ambiente de trabalho, fazendo um diagnóstico da situação da empresa ou do setor analisado. Com isso, é possível determinar medidas de prevenção ou anulação dos referidos riscos.

#### **Limitações do uso do mapa de riscos**

De acordo com um artigo publicado na revista Cadernos de Saúde Pública, as limitações encontradas na aplicação do Mapa de Risco no Brasil estão relacionadas à sua eficácia na prevenção de riscos à saúde pelos trabalhadores. O artigo destaca que, apesar de ser uma ferramenta importante para a conscientização dos trabalhadores e para evitar acidentes, o Mapa de Riscos apresenta algumas limitações, como a falta de clareza na definição dos riscos, a dificuldade em identificar os riscos psicossociais e a falta de capacitação dos trabalhadores para a elaboração do mapa.

Etapas de desenvolvimento do mapa de riscos

A elaboração do Mapa de Riscos é obrigatória para empresas que apresentam riscos aos trabalhadores, conforme a Norma Regulamentadora 5 (NR-5). A elaboração do Mapa de Riscos envolve as seguintes etapas:

1.Identificação dos riscos: Nesta etapa, é necessário

identificar os riscos presentes no ambiente de trabalho, fazendo um diagnóstico da situação da empresa ou do setor analisado. Para isso, é possível utilizar diversas técnicas, como a observação direta, entrevistas com os trabalhadores, análise de documentos, entre outras.

2. Classificação dos riscos: Após a identificação dos riscos, é necessário classificá-los em função da sua natureza, gravidade e probabilidade de ocorrência. Essa classificação permite que sejam determinadas as medidas de prevenção ou anulação dos referidos riscos.

3. Elaboração do Mapa de Riscos: Nesta etapa, é necessário representar graficamente os riscos identificados, utilizando símbolos e cores padronizados. O mapa deve ser afixado em local visível aos trabalhadores e visitantes.

4. Divulgação do Mapa de Riscos: Por fim, é necessário divulgar o Mapa de Riscos para os trabalhadores e visitantes, a fim de conscientizá-los sobre os riscos presentes no ambiente de trabalho e as medidas de prevenção adotadas.

## **Representação gráfica**

A representação gráfica do Mapa de Riscos é feita através de cores e símbolos, onde cada elemento identificado é categorizado de acordo com o grau de risco que representa. Dessa forma, os trabalhadores podem visualizar claramente as áreas de maior perigo e adotar as medidas de prevenção adequadas. Os círculos no Mapa de Riscos são utilizados para representar os riscos identificados, sendo que o tamanho do círculo é proporcional ao grau de risco.

Os círculos maiores representam os riscos mais graves, enquanto os círculos menores representam os riscos menos graves. As cores utilizadas nos círculos também são padronizadas, sendo que cada cor representa um tipo de risco.

As cores utilizadas no Mapa de Riscos são padronizadas e representam um tipo de risco ocupacional. São elas:

- Verde: Risco Físico.
- Vermelho: Risco Químico.
- Marrom: Risco Biológico.
- Amarelo: Risco Ergonômico.
- Azul: Risco Mecânico.

## **Percepção de riscos documentada pelo Software SIGOWEB**

Pela liberdade para ser adotada uma técnica à critério de quem elabora a documentação, como preconiza a nova NR-5, no SIGOWEB fornecemos um documento denominado de "Percepção de riscos". Ele é derivado da atividade da Segurança em informar riscos e outros dados nos ambientes de trabalho, e mesmo que seja da CIPA a atribuição do registro da percepção de riscos, ela pode ser assessorada pelo SESMT.

O documento atua como uma representação em formato de texto e gráfica dos potenciais riscos à saúde e segurança dos colaboradores. O objetivo é alertar colaboradores e público geral para elementos nocivos; para a empresa, facilita a elaboração dos procedimentos de segurança. O documento mostra, quando existentes, os riscos e fatores de risco existentes no ambiente de trabalho e o nível de risco. Esse último deriva do conceito introduzido pela NR-1, que estabelece a necessidade da organização detalhar, no inventário de riscos, as gradações de severidade e de probabilidade.

O SIGOWEB utiliza para isso uma matriz de risco 5×5 composta por 5 classes de probabilidades de ocorrência de um problema e 5 classes de eventuais severidades que podem acontecer. Assim, ao analisar as combinações entre probabilidades e severidades, é possível criar 25 classificações de risco. A matriz de risco 5×5 permite avaliar probabilidades e severidades do risco em 5 classes: muito baixa, baixa, média, alta e muito alta.

A condição do risco é definida conforme mostra a imagem abaixo.

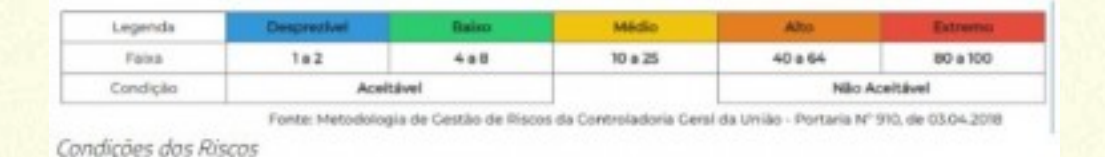

O documento mostra ainda as fontes geradoras de cada risco/fator de risco, os possíveis agravos à saúde e os EPIs indicados, quando cabíveis. Conforme a atual NR-5 cabe à CIPA decidir qual o formato que irá utilizar para demonstrar a percepção dos riscos existentes. O que fornecemos no SIGOWEB é o que está apresentado abaixo.

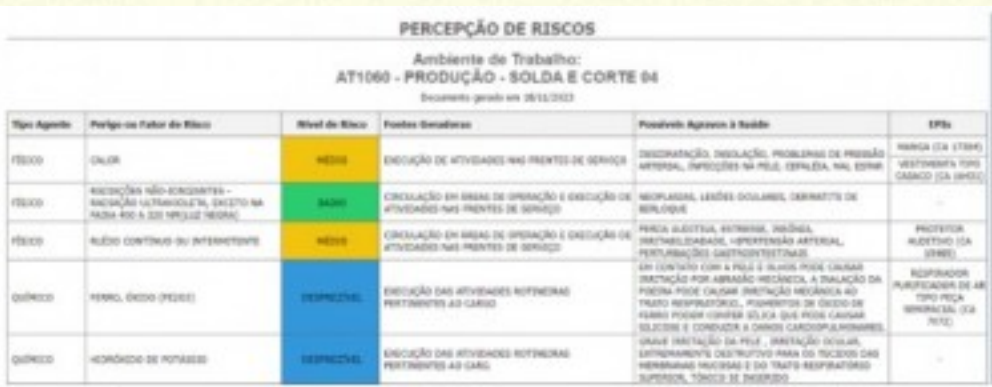

## **Comparação entre o mapa de riscos tradicional e documento elaborado pelo Software SIGOWEB**

A comparação pode ser feita considerando os seguintes aspectos:

1º Níveis de risco: O Mapa de Riscos tradicional considera 3 níveis enquanto o documento do SIGOWEB apresenta 5 níveis. O círculo pequeno no mapa tradicional corresponde aos níveis "desprezível" e "baixo", enquanto o círculo grande se relaciona com níveis "alto" e "extremo". O círculo médio é equivalente em ambas as representações.

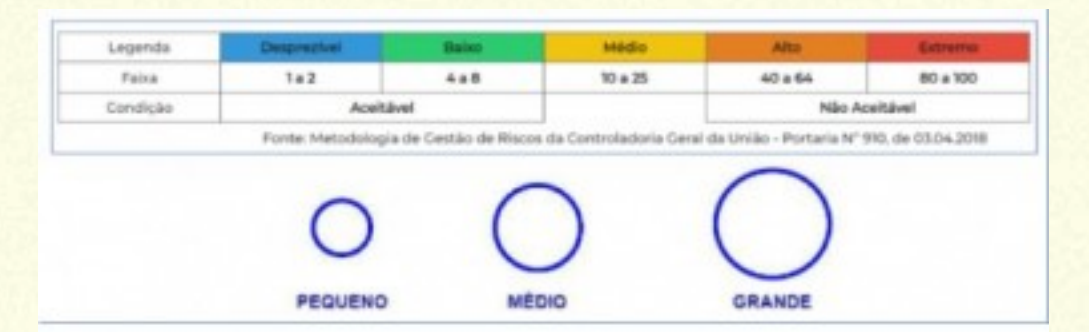

2º Apenas considerando círculos e cores: No mapa tradicional há uma codificação e isso implica em

uma decodificação. Os diversos riscos são representados por cores como a imagem mostra.

- Verde: Risco Físico
- Vermelho: Risco Químico
- Marrom: Risco Biológico
- · Amarelo: Risco Ergonômico
- Azul: Risco Mecânico

No documento do SIGOWEB as informações sobre riscos/fatores de risco e os níveis deles são apresentados de forma explícita, enquanto no mapa tradicional as informações são codificadas e requerendo decodificação. A imagem abaixo mostra como o documento apresenta riscos/fatores de risco e como eles seriam exibidos pelo mapa tradicional.

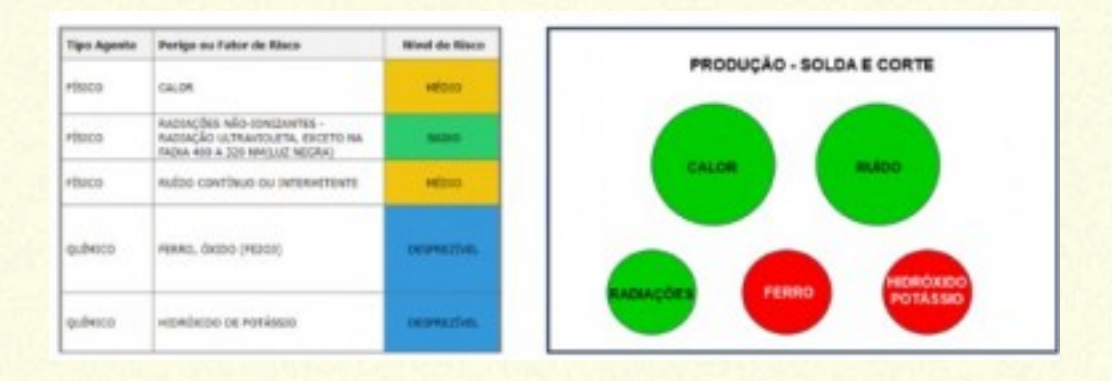

3ª Mais informações: No documento do SIGOWEB são apresentados dados sobre fontes geradoras, possíveis agravos à saúde e EPIs.

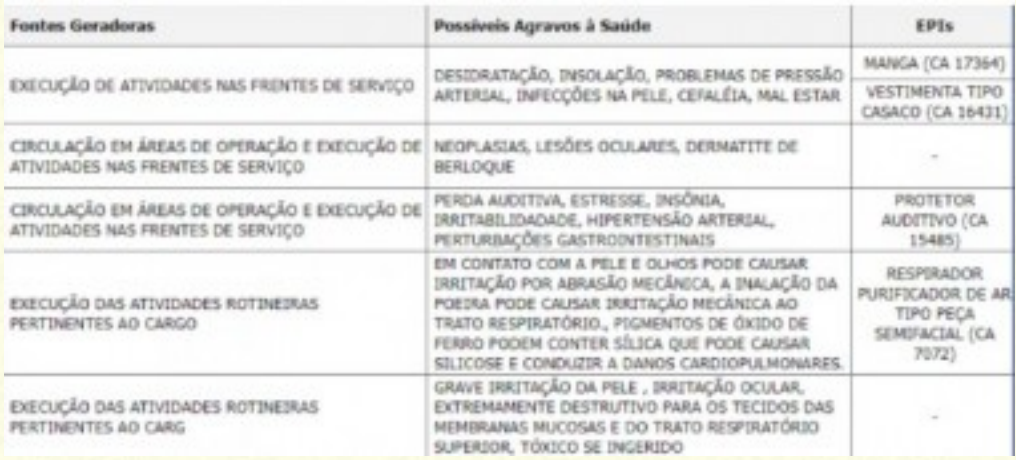

4º Documento objetivo: Por ser gerado a partir de avaliações efetuadas pela Segurança no Trabalho e que podem ser acompanhadas por trabalhadores, os dados constantes no documento do SIGOWEB são

objetivos, descartando-se subjetividades. Isso significa que as avaliações são feitas por critérios legais onde riscos de estimativa quantitativa são assim medidos, com exceção daqueles cujo critério de avaliação seja qualitativa.

Você quer entender na prática como o Software SIGOWEB pode ajudar a fazer uma gestão mais eficaz do Mapa de Riscos e do PGR em geral?

Solicite contato. Um de nossos especialistas entrará em contato com você para fazer uma demonstração das funcionalidades de forma prática e objetiva às suas necessidades.

# **PGR na prática: como atender com sucesso o disposto pela NR-1**

#### **O que é o PGR da NR-01?**

A sigla PGR significa "Programa de Gerenciamento de Riscos". Ele tem suas bases e conceitos definidos pela Norma Regulamentadora nº 1 – NR 1 – cujo título é...

"Disposições gerais – Gerenciamento de riscos ocupacionais". O gerenciamento – GRO – deve constituir um PGR.

É importante ter o conceito adequado do que é o PGR pois ele é um programa e não um laudo. Um programa é um conjunto de instruções ou ações organizadas de forma lógica para alcançar um objetivo. Por outro lado um um laudo é um documento que contém uma descrição detalhada e

sistemática de uma avaliação, análise ou investigação de um determinado assunto.

Dessa forma, é preciso evitar o uso de expressões como "fazer o PGR", ou "contratar alguém para o nosso PGR" ou mesmo buscar por "modelos de PGR".

A NR-1 cita a documentação do PGR: Deve conter, no mínimo, o inventário de riscos e os planos de ação.

## **Entenda o que é o inventário de riscos e planos de ação do PGR**

O Inventário de riscos é um instrumento utilizado para identificar, avaliar e registrar os riscos existente em um determinado contexto. É composto por uma lista de possíveis eventos que podem causar danos ou prejuízos e suas respectivas probabilidades de ocorrência e potenciais impactos (a severidade).

Planos de ação são documentos que descrevem as

etapas específicas que devem ser tomadas para alcançar um objetivo ou resolver um problema. Ele serve como um guia para orientar as ações e garantir que todos os envolvidos estejam alinhados e trabalhando em direção aos mesmos objetivos. Mas a documentação não encerra com o inventário e os planos de ação. Há um outro documento que é citado na descrição, sempre pela NR-1, do que deve constituir o inventário e entre os itens listados estão os resultados da avaliação de ergonomia nos termos da NR-17.

Como se observa a NR-1 remete para a NR-17 (ergonomia) e nessa última se lê que os resultados da avaliação ergonômica preliminar – AEP devem integrar o inventário de riscos do PGR. Atenção para o "devem": não é podem e é uma obrigação legal. Em resumo, a documentação mínima do PGR compreende o inventário de riscos, os planos de ação e a avaliação ergonômica preliminar. Algumas organizações como aquelas que fornecem mão de obra para contratantes, podem em certas situações não ter necessidade de elaborar planos de

ação. Isso porque seus trabalhadores estão eventualmente expostos a riscos em ambientes de trabalho em dependências que não são suas. Entretanto dispor do Inventário de riscos e das avaliações ergonômicas preliminares é indispensável para que a documentação do PGR seja adequada, pois a elaboração de AEPs é obrigação legal para todos os ambientes de trabalho de todas as organizações.

#### **Diferenças entre o PPRA e PGR**

O PPRA (Programa de Prevenção de Riscos Ambientais) e o PGR são programas de prevenção e gerenciamento de riscos em ambientes de trabalho, sendo obrigatórios para empresas que possuem funcionários regidos pela CLT.

Existem diferenças em termos de objetivo, escopo, gestão e legislação, mas tanto o PPRA quanto o PGR visam à prevenção e gestão de riscos, visando a preservação da saúde e integridade dos trabalhadores em um ambiente de trabalho seguro.

#### **OBJETIVOS:**

PPRA: Tem como objetivo a preservação da saúde e da integridade dos trabalhadores, através da antecipação, reconhecimento, avaliação e consequente controle da ocorrência de riscos ambientais.

PGR: Visa identificar e avaliar os riscos presentes no ambiente de trabalho, estabelecendo medidas de controle e segurança, além de estabelecer ações de prevenção e controle de incidentes e de resposta à emergências.

## **ABRANGÊNCIA:**

PPRA: Enfoca riscos ambientais, que são aqueles resultantes de agentes físicos, químicos ou biológicos presentes no ambiente de trabalho.

PGR: Abrange todos os riscos existentes em um ambiente de trabalho, o que inclui os ergonômicos e mecânicos.

## **GESTÃO:**

PPRA: É um programa de prevenção de riscos ambientais que deve ser elaborado e executado por profissionais técnicos de segurança do trabalho. PGR: É um programa de gerenciamento de riscos que deve ser elaborado e executado por uma equipe multidisciplinar, envolvendo profissionais técnicos de segurança do trabalho, engenheiros, médicos do trabalho, entre outros.

## **LEGISLAÇÃO:**

PPRA: É regulamentado pela Norma Regulamentadora NR 9, do Ministério do Trabalho e Emprego (MTE). PGR: Não possui uma norma específica, mas orientações e diretrizes para sua elaboração podem ser encontrados em normas técnicas, como a ISO 31000.

#### **Como sistematizar o PGR?**

Para sistematizar o PGR (Plano de Gerenciamento de Riscos), é necessário seguir algumas etapas e
estabelecer um conjunto de processos que irão guiar a implementação e manutenção do plano. Apresentamos uma sugestão de como sistematizar o PGR:

Identificação dos riscos: Realize uma análise detalhada de todas as atividades, processos e projetos da organização, identificando os possíveis riscos envolvidos em cada um deles. Utilize técnicas como análise SWOT, análise de causas e efeitos, brainstorming, entre outras, para identificar e classificar os riscos.

Avaliação dos riscos: Após identificar os riscos, é importante avaliar a sua probabilidade de ocorrência e o impacto que podem causar na organização. Utilize uma matriz de riscos, atribuindo níveis de criticidade de acordo com a probabilidade e o impacto.

Definição de medidas preventivas e mitigadoras: Com base na avaliação dos riscos, defina um conjunto de

medidas preventivas e mitigadoras para minimizar ou eliminar os riscos identificados. Estabeleça responsáveis pela implementação das medidas e estabeleça prazos para cada ação.

Implementação das medidas: Coloque em prática as medidas definidas na etapa anterior. Garanta que todas as ações sejam executadas dentro do prazo estabelecido e acompanhadas de perto pelos responsáveis.

Monitoramento dos riscos: Acompanhe de forma contínua os riscos identificados, verificando se as medidas implementadas estão surtindo efeito e se novos riscos surgiram. Estabeleça indicadores de desempenho e realize auditorias periódicas para avaliar a eficácia do PGR

Atualização e melhoria contínua: O PGR deve ser um documento vivo, sujeito a atualizações constantes. Revise periodicamente as medidas preventivas e mitigadoras, adicionando novas ações ou

ajustando as existentes. Aprenda com os erros e melhore continuamente o sistema de gerenciamento de riscos.

Comunicação e treinamento: Garanta que todas as partes interessadas estejam cientes do PGR e compreendam as medidas implementadas. Realize treinamentos regulares para os colaboradores sobre boas práticas de segurança e como lidar com situações de risco.

Documentação e registro: Mantenha registros detalhados de todas as etapas do PGR, incluindo a identificação dos riscos, as medidas implementadas, as avaliações realizadas e qualquer outro dado relevante. A documentação adequada facilitará a revisão e auditoria do PGR.

Lembrando que esse é apenas um exemplo de como sistematizar o PGR e cada organização pode adaptar e personalizar essa sistemática de acordo com suas necessidades e peculiaridades.

## **Como elaborar a documentação do PGR?**

Recordando: A documentação mínima do PGR compreende o inventário de riscos, os planos de ação e a avaliação ergonômica preliminar. Vamos expor como o software de SST SIGOWEB resolve a elaboração da documentação.

Inventário de riscos: É totalmente gerado de forma automática pelo Sistema, e isso inclui textos detalhando todos os itens que a NR-1 lista como necessários que sejam contemplados no documento, tais como caracterização dos processos, ambientes de trabalho e das atividades; descrição de perigos e de possíveis lesões ou agravos à saúde dos trabalhadores, com a identificação das fontes ou circunstâncias; descrição de riscos gerados pelos perigos e de medidas de prevenção implementadas; dados da exposições a agentes físicos, químicos e biológicos e os resultados da avaliação de ergonomia nos termos da NR-17.

Planos de ação: Elaboração por funcionalidades no SIGOWEB que utilizam a metodologia PDCA (Plan, Do, Check, Act, ou em português, Planejar, Fazer, Verificar e Agir).

Avaliação ergonômica preliminar: Elaboração por funcionalidades no SIGOWEB que utilizam uma das três metodologias: Fundacentro, instituto Biomecânico de Valência (Espanha) ou Sobanne-Dèparis.